## **Activity 11: MOVIE RATINGS**

#### **Activity Overview:**

Lining up text with the use of tabs not only helps in the look of the document, but can also enhance the efficiency of document creation. Hitting the space bar to line up text takes time and does

### **New Skills Reinforced:**

**In this activity, you will practice how to**:

- 1. set tabs in a document.
- 2. use the show/hide feature when looking at a document and displaying the ruler.
- 3. set page margins in a document.

not ensure that the text will be lined up correctly. Use the ruler bar to quickly set left, center, or right aligned tabs. To set more precise tabs, use the tab setting dialog box. Remember that tab sets take effect from that point on in a document. For instance, if tabs are set when your cursor is half way down a page, do not expect to use those same tabs on line one of the document.

The show/hide feature in Word allows you to see what's going on behind the scenes. Spaces display as . (periods), tabs as  $\rightarrow$  (arrows), and hard returns as ¶ (paragraph markers). Turning on show/hide can be very helpful when editing a document since it reveals spaces, tabs, and returns.

#### **Instructions:**

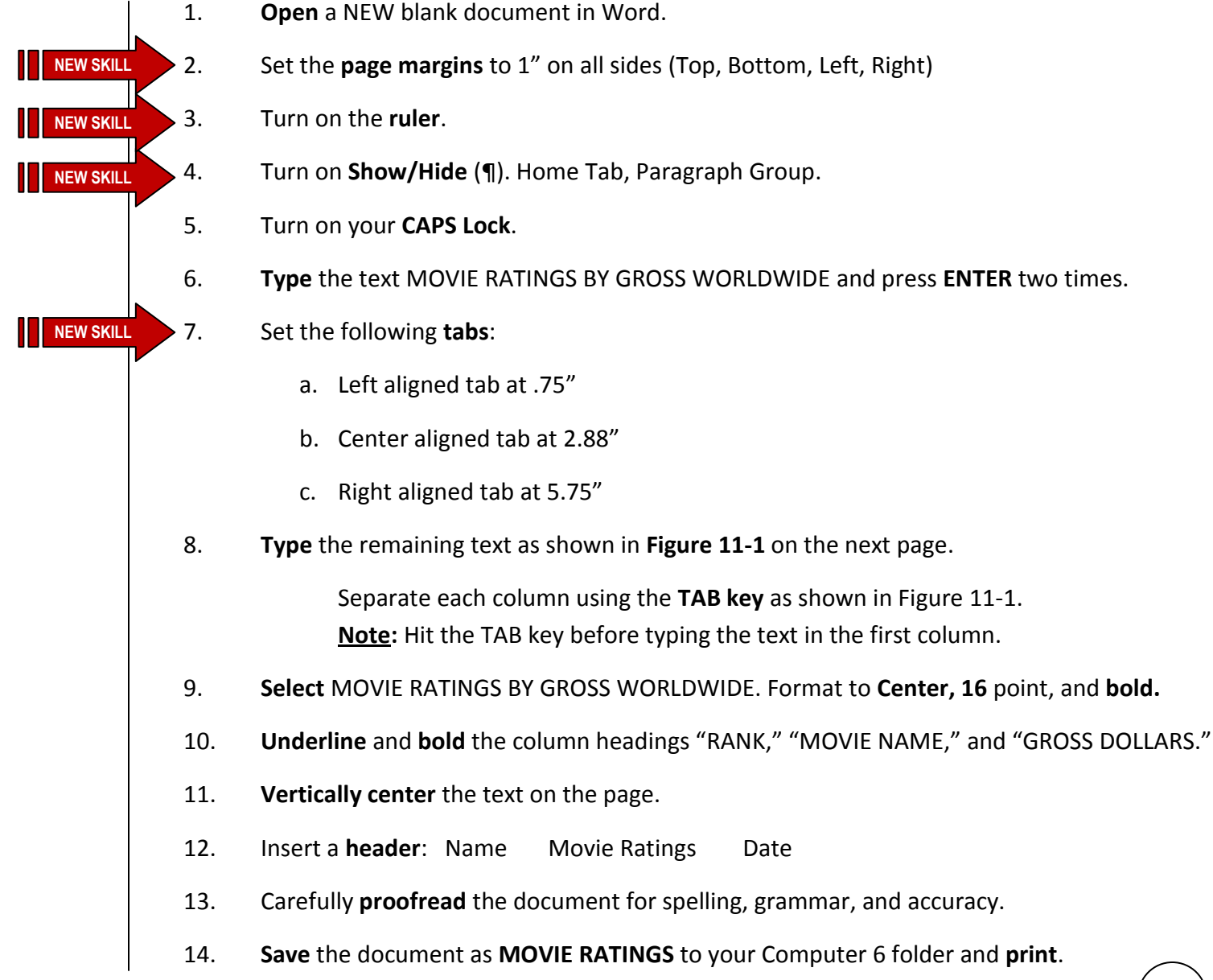

# **Activity 11: MOVIE RATINGS Continued**

## Figure 11-1

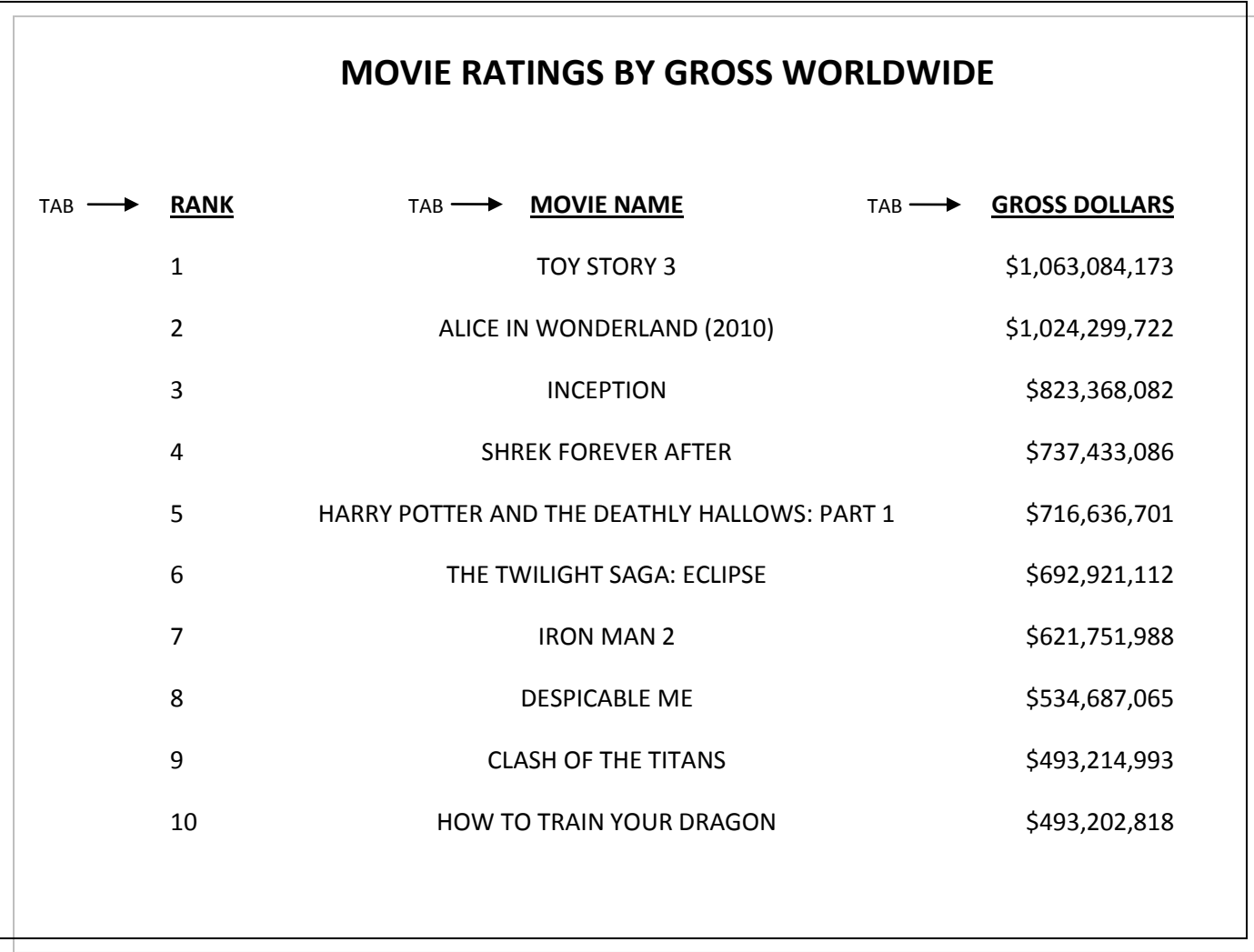